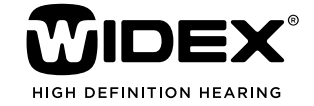

## Audiological **fitting** bulletin

**News** from **Audiological Research** and **Communication**

**no. 18**

August 2011

Order no. 9 502 2582 001

## Fitting the SUPER family in Compass

The fitting flow for SUPER is very similar to the fitting flow for CLEAR. This bulletin highlights what is new with the SUPER fitting flow.

You need to indicate which acoustic identity (i.e., which combination of receiver + ear-tip/earmould) you have chosen for your client in the Selection window.

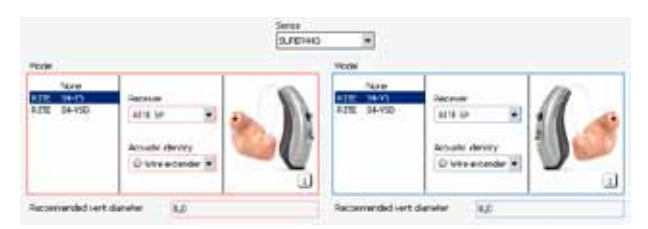

Illustration: An acoustic identity must be chosen in the Selection window.

In the Preconditions window, you have the option of indicating the length of earwire chosen for the client for future reference.

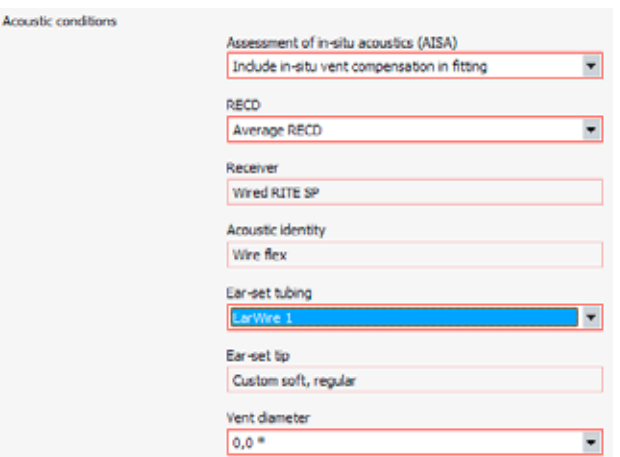

Illustration: The length of earwire chosen can be saved for future reference.

A new 250 Hz handle will be available for the Basic Sensogram in the Sensogram window to provide an even more accurate measurement of the hearing threshold in the low frequencies. Of course, the same accuracy can also be achieved with the existing Expanded Sensogram option.

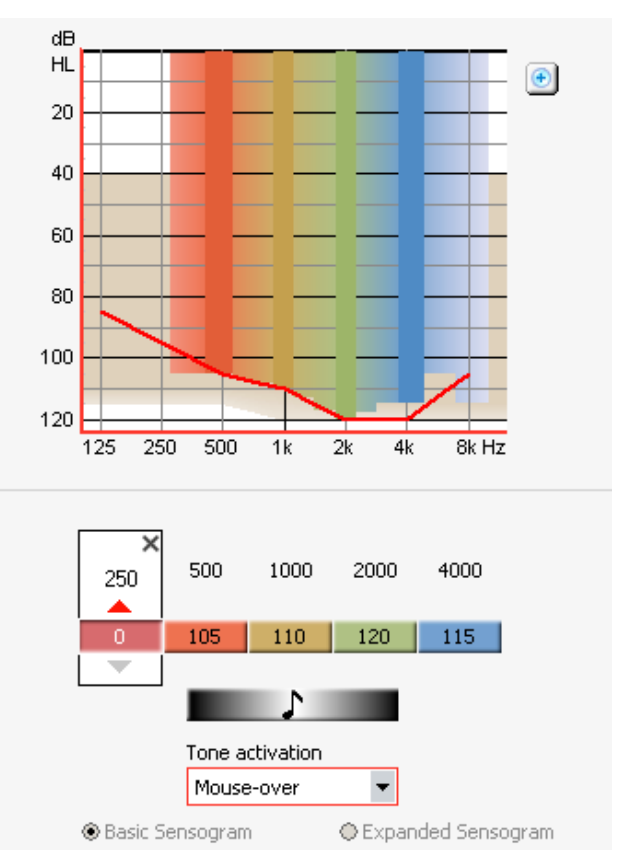

Illustration: A 250 Hz handle is available for the Basic Sensogram in Compass.

A special listening program is available for long-term users of super power hearing aids who find it difficult to adjust to the sound of modern digital hearing aids. It is called the Classic program in Compass. The Classic program reproduces the sound quality of a traditional super power hearing aid in that the microphones go into fixed omni-directional mode, and the noise reduction is switched off. Feedback cancelling is active, of course, but TruSound Softener is not.

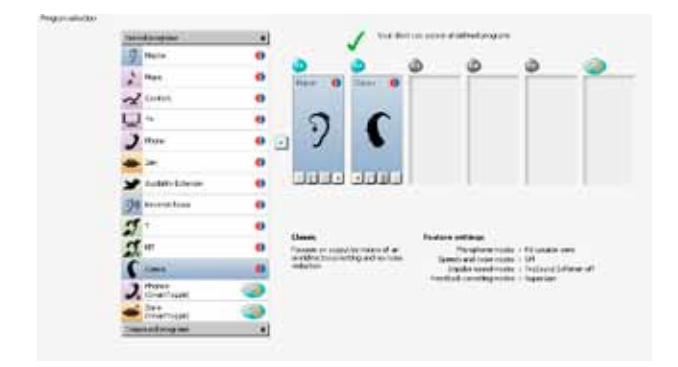

Illustration: The default settings for the Classic program are fixed omni-directional mode, noise reduction off, TruSound Softener off, and Feedback cancelling on.

Moreover, to obtain a "linear"sound quality, 'Max audibility for loud sounds' and 'Limited audibility for soft sounds' are the default settings in the Gain settings panel in the Classic program.

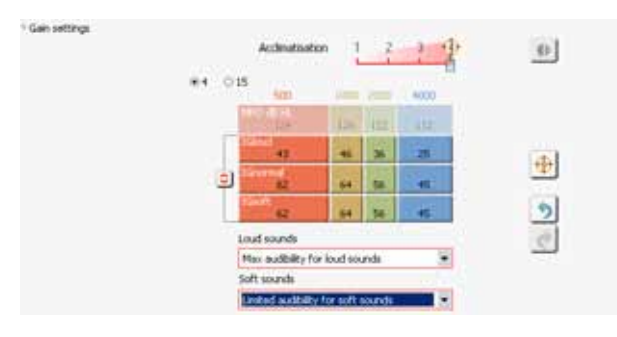

Illustration: The default gain settings in the Classic program are 'Max audibility for loud sounds' and 'Limited audibility for soft sounds'.

Because severely-profoundly impaired hearing aid users have special needs in terms of output, we are introducing a special AOC strategy for this group. Instead of having the usual two 'On' and 'Off' AOC settings, we are introducing three; Off, AOC profound, and AOC normal.

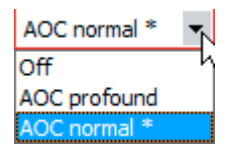

Illustration: Three AOC settings are available for SUPER.

AOC normal is the well-known existing setting, corresponding to On, in which it is possible to adjust in 4 bands.

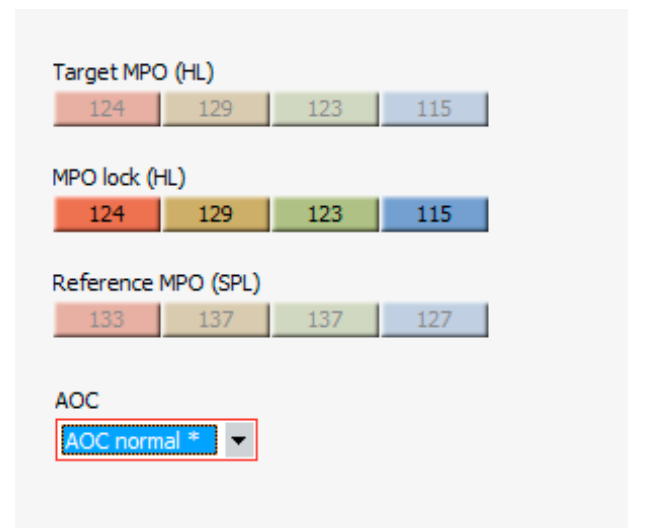

Illustration: 4-band adjustment is available with the AOC normal setting.

Off is for people who need as much sound as possible – even if this means that the signal will be distorted. There is no 4-band adjustment option with this setting. AOC profound is an in-between setting. It will enable a higher output level than AOC normal, but the sound quality will be better than with Off. There is no 4-band adjustment option with this setting.

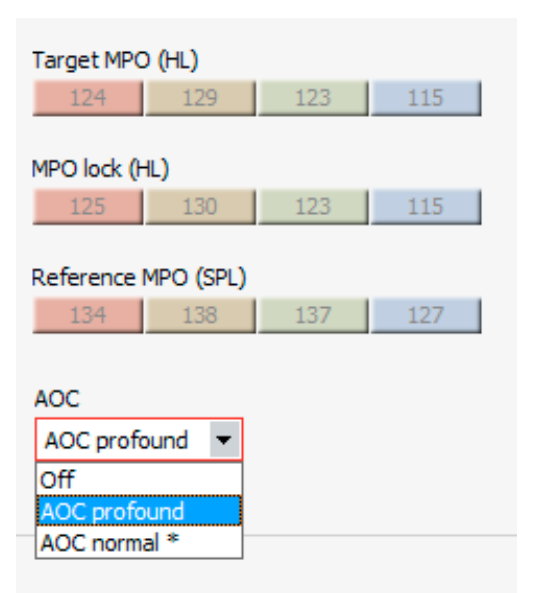

Illustration: 4-band adjustment is not available with the AOC profound and Off settings.

The default AOC setting is hearing loss-dependent. Compass automatically switches between the default settings according to the hearing loss. Of course, another setting can be chosen by the audiologist if needed.

Since occlusion is not a relevant problem for super power candidates, the Occlusion manager has been deactivated in the top panel in the Fine tuning window.

| $+11 - 4$<br><b>Black of</b>              | <b>Harris Ave</b>                  |
|-------------------------------------------|------------------------------------|
| $\sim$<br>said.<br><b>SECURITY</b><br>--- | - 11<br><b>STATISTICS</b><br>$-$ . |
| <b>STEPHEN</b><br>$\sim$<br><b>Allen</b>  | as).<br>÷                          |

Illustration: The Occlusion manager has been deactivated in the top panel.

Discrimination loss is very common in hearing aid users with severe to profound hearing loss. In the HA configuration window, therefore, the default settings of the acoustic indicators are SmartTones. However, not all candidates for SUPER have discrimination loss, so the SmartSpeak option is still available for selection in Compass.

Lost Partner alarm can be activated in SUPER, but since it is a SmartSpeak message, it may not be helpful to all clients.

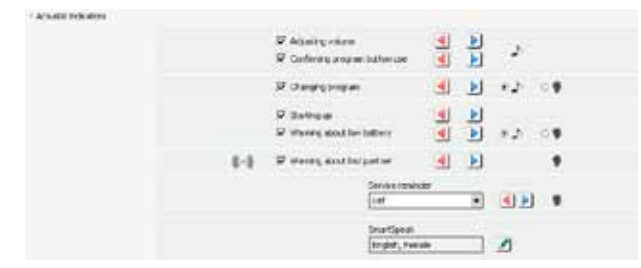

Illustration: SmartTones is the default setting, but SmartSpeak can be selected in Compass.

The visual indicator (LED) is set in the HA configuration window. The hearing aid can be programmed to flash when the RC-DEX is used (chosen in the example below), when the hearing aid is active, or when a specific listening program is in use.

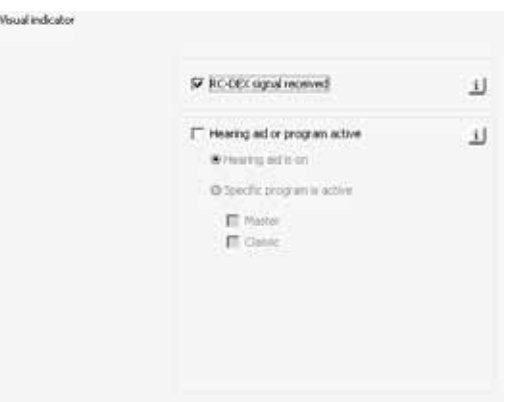

Illustration: The hearing aid can be programmed to flash when a remote control signal is received, when the hearing aid is on, or when a specific listening program is in use.

The HA handling window, which can be used for demonstrating the basic functions of the hearing aid to the client, is also available in Compass for the SUPER family.

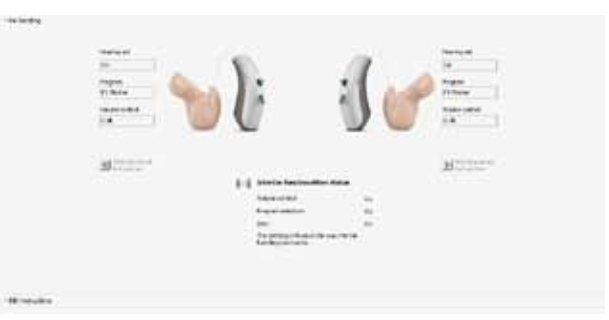

Illustration: The HA handling window can be used to demonstrate the basic functions to the client